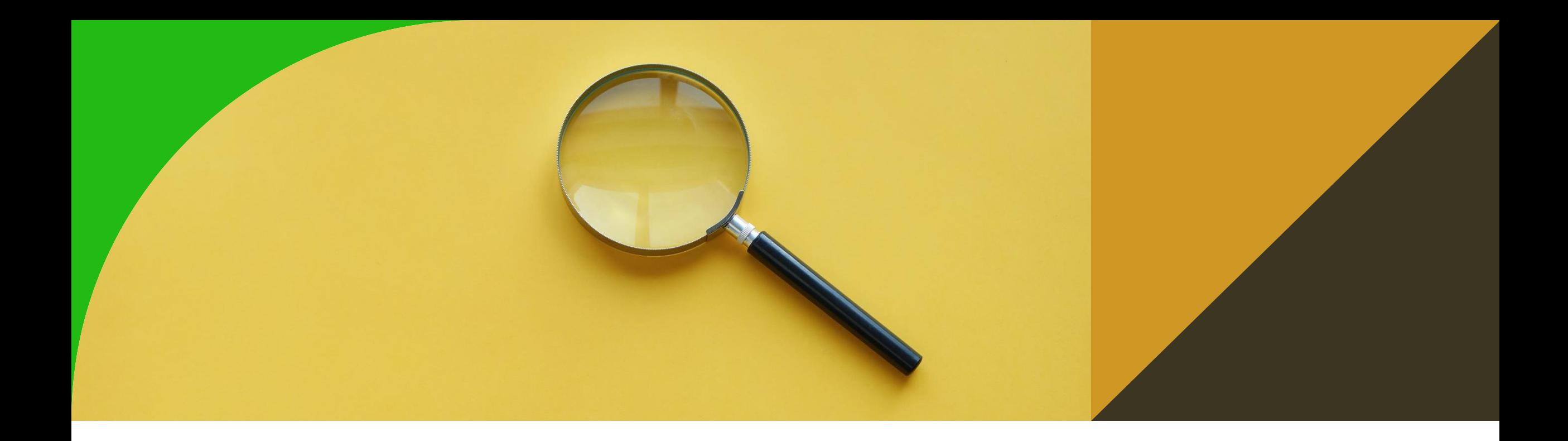

#### **GeoSPARQL**

9th tutorial

Ontologies and Semantic Web

Michal Med

michal.med@fel.cvut.cz

#### Feature **GeoSPARQL** hasDefaultGeometry hasGeometry • Ontology SpatialObject • query language Geometry • OGC Standard - <https://www.ogc.org/standards/geosparql> asGML asWK1 **WKT literal GML** literal • Support in GraphDB

<https://graphdb.ontotext.com/documentation/10.1/geosparql-support.html>

#### **Setup**

• To enable GeoSPARQL plugin, run

**PREFIX** geosparql: <http://www.ontotext.com/plugins/geosparql#>

```
INSERT DATA {
  [] geosparql:enabled "true" .
}
```
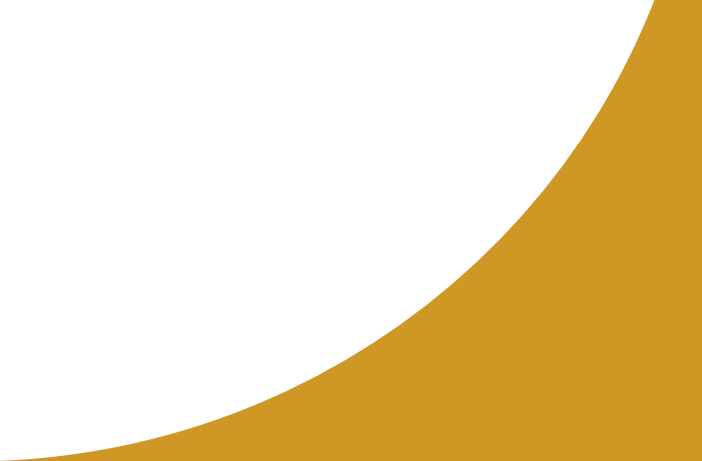

## **Quick overview**

• Download data

from https://graphdb.ontotext.com [/documentation/standard/\\_downlo](https://graphdb.ontotext.com/documentation/standard/_downloads/d10860b42c7c39e3d05ef397f5756ca1/geosparql-example.rdf) ads/d10860b42c7c39e3d05ef397f 5756ca1/geosparqlexample.rdf and import them into GraphDB into the named graph

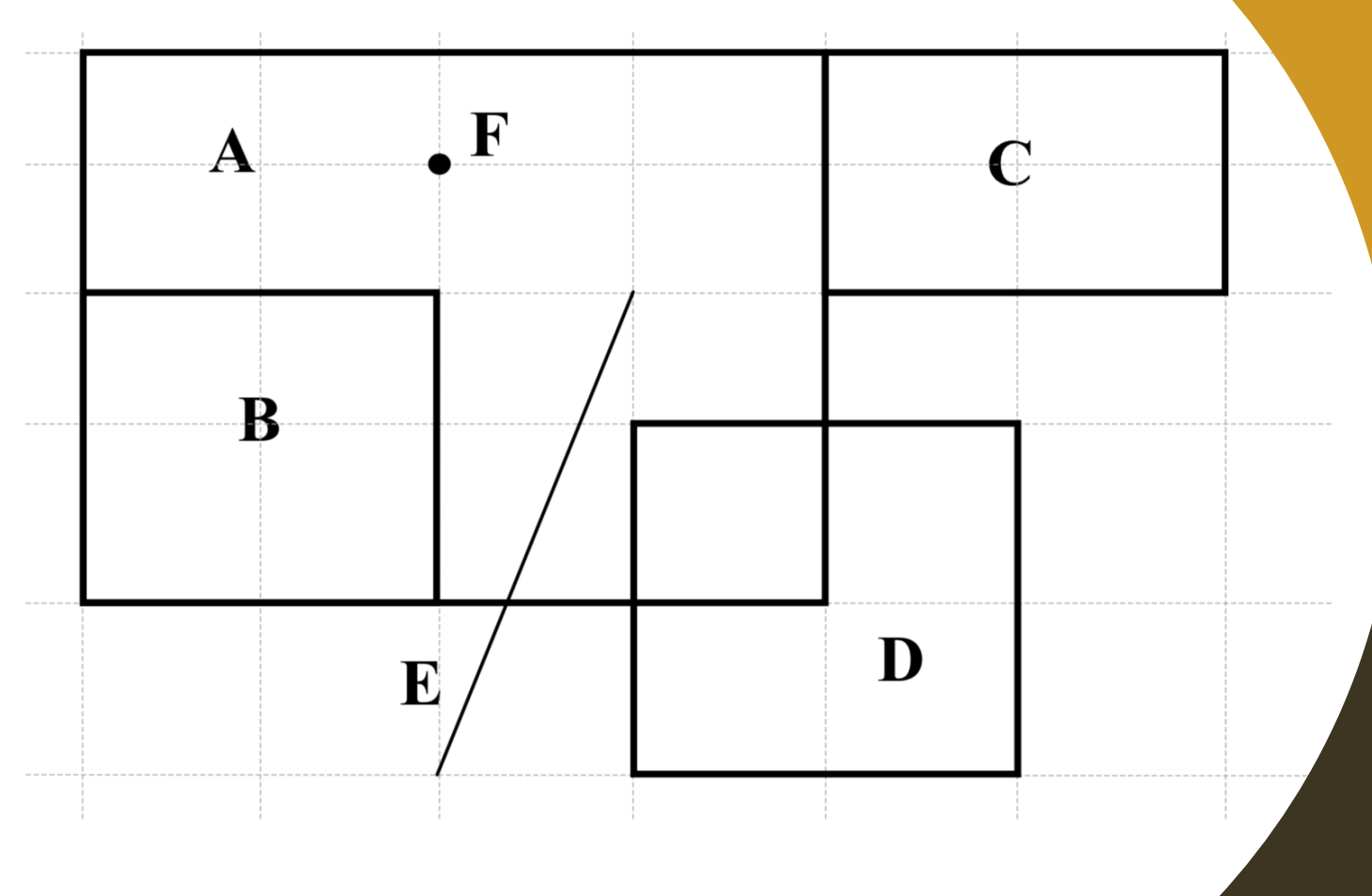

#### **Quick overview – functions examples**

Following examples are taken

from [https://graphdb.ontotext.com/documentation/standar](https://graphdb.ontotext.com/documentation/standard/geosparql-support.html)

d/geosparql-support.html#geosparql-examples

![](_page_4_Picture_4.jpeg)

 $\frac{\text{max}}{\text{mod} \cdot \text{use\_x}} = \frac{\text{maxmax}}{\text{False}}$  $\text{for mod.}$ use  $\mathbf{y} = \text{False}$  $\frac{1}{2}$  mod.use  $z = True$ 

election at the end -add  $bb.setect=1$  $\cdot$  ob. select=1 ext.scene.objects.act Selected" + str(modifier ror  $ob.setect = 0$ bpv.context.selected\_of ta.objects[one.name].so

t("please select exact

OPERATOR CLI

ator):<br>to the selecter

 $intext$ ):<br>ontext):<br>sext.active\_object\_is\_not

**Example 1 - Find all features that feature my:A contains, where spatial calculations are based on my:hasExactGeometry.**

## **1 – solution using a function**

PREFIXmy: <http://example.org/ApplicationSchema#> PREFIXgeo: <http://www.opengis.net/ont/geosparql#> PREFIXgeof: <http://www.opengis.net/def/function/geosparql/>

SELECT ?f

WHERE {

my:A my:hasExactGeometry ?aGeom .

?aGeom geo:asWKT ?aWKT .

?f my:hasExactGeometry ?fGeom .

## **1 – solution using a predicate**

PREFIXmy: <http://example.org/ApplicationSchema#> PREFIXgeo: <http://www.opengis.net/ont/geosparql#> PREFIXgeof: <http://www.opengis.net/def/function/geosparql/>

SELECT ?f

WHERE {

my:A my:hasExactGeometry ?aGeom . ?f my:hasExactGeometry ?fGeom . ?aGeom geo:sfContains ?fGeom .

**Example 2 - Find all features that touch the union of feature my:A and feature my:D, where computations are based on my:hasExactGeometry.**

#### **2 – solution using a function**

PREFIX my: <http://example.org/ApplicationSchema#> PREFIX geo: <http://www.opengis.net/ont/geosparql#> PREFIX geof: <http://www.opengis.net/def/function/geosparql/>

SELECT ?f

WHERE {

?f my:hasExactGeometry ?fGeom .

?fGeom geo:asWKT ?fWKT .

my:A my:hasExactGeometry ?aGeom .

?aGeom geo:asWKT ?aWKT .

my:D my:hasExactGeometry ?dGeom .

## **2 – solution using a predicate**

PREFIX my: <http://example.org/ApplicationSchema#> PREFIX geo: <http://www.opengis.net/ont/geosparql#> PREFIX geof: <http://www.opengis.net/def/function/geosparql/>

SELECT ?f

WHERE {

?f my:hasExactGeometry ?fGeom .

?fGeom geo:asWKT ?fWKT .

my:A my:hasExactGeometry ?aGeom .

?aGeom geo:asWKT?aWKT .

my:D my:hasExactGeometry ?dGeom .

?dGeom geo:asWKT?dWKT .

## **Using GeoSPARQL with real world data**

\*\*\*\*\*\*

## **Using geometry in query**

![](_page_12_Picture_1.jpeg)

Download data for the lecture from https://cw.fel.cvut.cz/wiki/\_media/courses/b4m 36osw/osw9.zip

![](_page_12_Picture_3.jpeg)

Import zchu.ttl and zchu-schema.ttl into GraphDB

**Find out if there is any protected area(s) on specific coordinates and return its name and category**

14.7038 48.6663

PREFIX geo: <http://www.opengis.net/ont/geosparql#> PREFIX geof: <http://www.opengis.net/def/function/geosparql/> PREFIX skos: <http://www.w3.org/2004/02/skos/core#> prefix zchu: <http://osw.felk.cvut.cz/medmicha/zvláště-chráněná-území/> prefix zchu-s: <http://osw.felk.cvut.cz/medmicha/ontologies/zvláště-chráněná-území/>

SELECT ?nazev ?typNazev

WHERE {

}

?f zchu-s:má-polohu ?fGeom ;

```
zchu-s:má-název ?nazev ;
```
a ?typ .

?typ skos:prefLabel ?typNazev .

?fGeom geo:asWKT ?fWKT .

FILTER (geof:sfWithin('''<http://www.opengis.net/def/crs/OGC/1.3/CRS84> POINT (14.7038 48.6663)'''^^geo:wktLiteral, ?fWKT))

**Which especially protected areas lies on the route in file route.wkt? Divide it into segments per each protected area.**

#### **Steps**

- Save geometry into repository (use snippet or INSERT keyword) - only for better visualization of query
- Find protected areas crossing with the route
- Return all points common for route and every single protected area (intersection)

![](_page_16_Picture_4.jpeg)

#### SELECT ?zchu ?label

WHERE {

my:route geo:hasGeometry ?myGeom .

?myGeom geo:asWKT ?wkt .

?zchu zchu-s:má-polohu ?geom ;

zchu-s:má-název ?label .

?geom geo:asWKT ?zWKT .

FILTER (geof:sfCrosses(?wkt, ?zWKT))

Returns IDs and labels of protected areas crossed by route

} My:route is artificial feature with saved geometry form route.wkt file

SELECT ?zchu ?název ?intersection WHERE {

my:route geo:hasGeometry ?myGeom .

?myGeom geo:asWKT ?wkt .

?zchu zchu-s:má-polohu ?poloha ;

zchu-s:má-název ?název .

?poloha geo:asWKT ?zWKT .

}

FILTER (geof:sfCrosses(?wkt, ?zWKT)) .

BIND(geof:intersection(?zWKT, ?wkt) AS ?intersection) .

# Returns geometries of both protected area and route

## **For visualization try WKT playground**

- <https://clydedacruz.github.io/openstreetmap-wkt-playground/>
- Some lines are not properly visualized WHY?